# Создание потока в Webhook

- [Создание потока](#page-0-0)
	- [1\) Источник данных > Приемник данных](#page-0-1)
	- [2\) Настройка источника данных](#page-0-2)
	- [3\) Настройка приемника данных](#page-1-0)
	- [4\) Общие настройки](#page-2-0)  $\circ$

C помощью потока в Webhook можно выгрузить данные в любую систему .

# <span id="page-0-0"></span>Создание потока

### <span id="page-0-1"></span>1) Источник данных > Приемник данных

На первой шаге в качестве источника данных выбираем GoogleBigQuery, в качестве приемника - Webhook

#### Добавление: Поток данных  $\times$

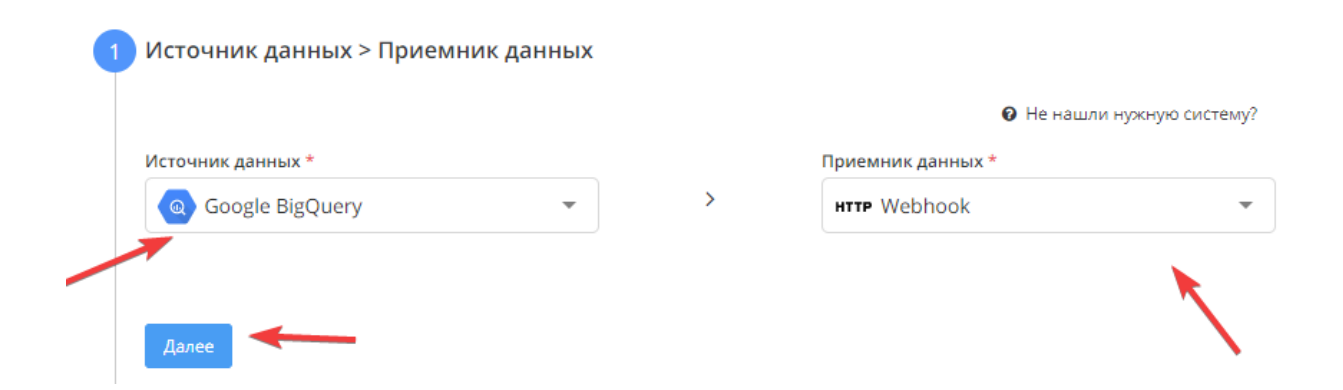

### <span id="page-0-2"></span>2) Настройка источника данных

Выбираем аккаунт в BigQuery или добавляем новый.

Выбираем Project ID в BigQuery

Cоздаем SQL запрос

Используйте плейсхолдеры \${feed.date\_from} и \${feed.date\_to}, чтобы подставить в запрос период получения данных

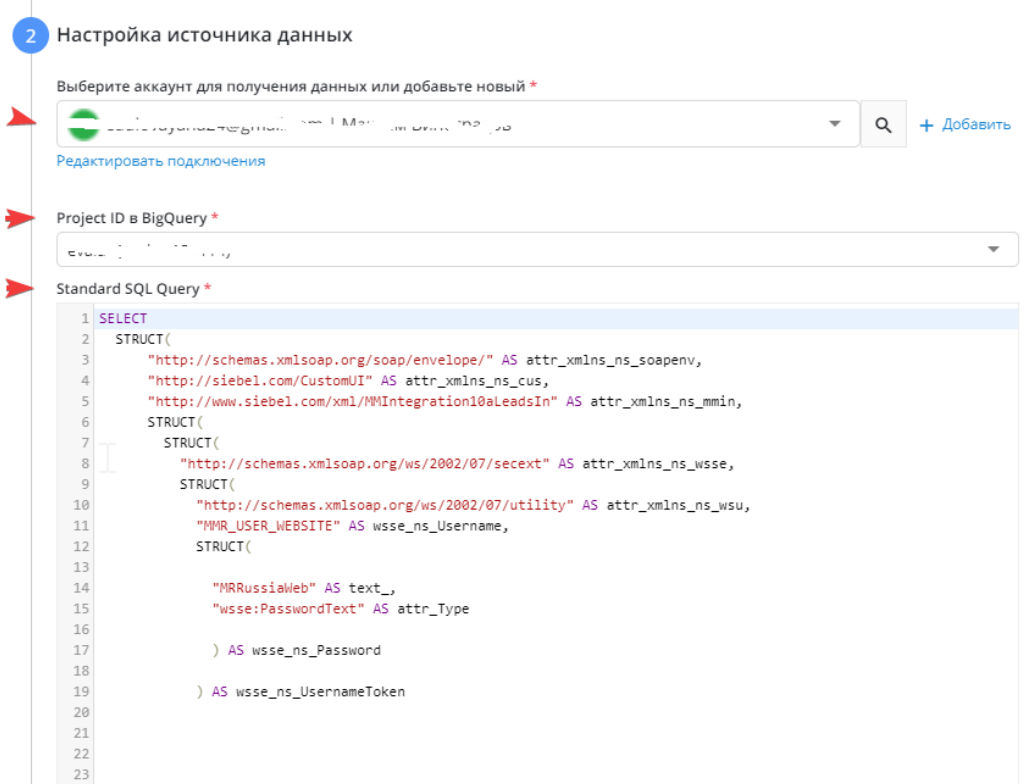

## <span id="page-1-0"></span>3) Настройка приемника данных

На третьем этапе необходимо ввести в формы:

-URL, на который будут отправляться данные

-Метод передачи данных (GET/POST)

-Кастомные заголовки в формате JSON ( пример: {"Content-Type": "text/xml", "Authorization": "Basic XXXYYYZZZ"})

-Тип передаваемых данных ( JSON /TEXT/ XML)

-Дополнительная проверка получения вебхука принимающей стороной

-Уникализация отправляемых данных по полю

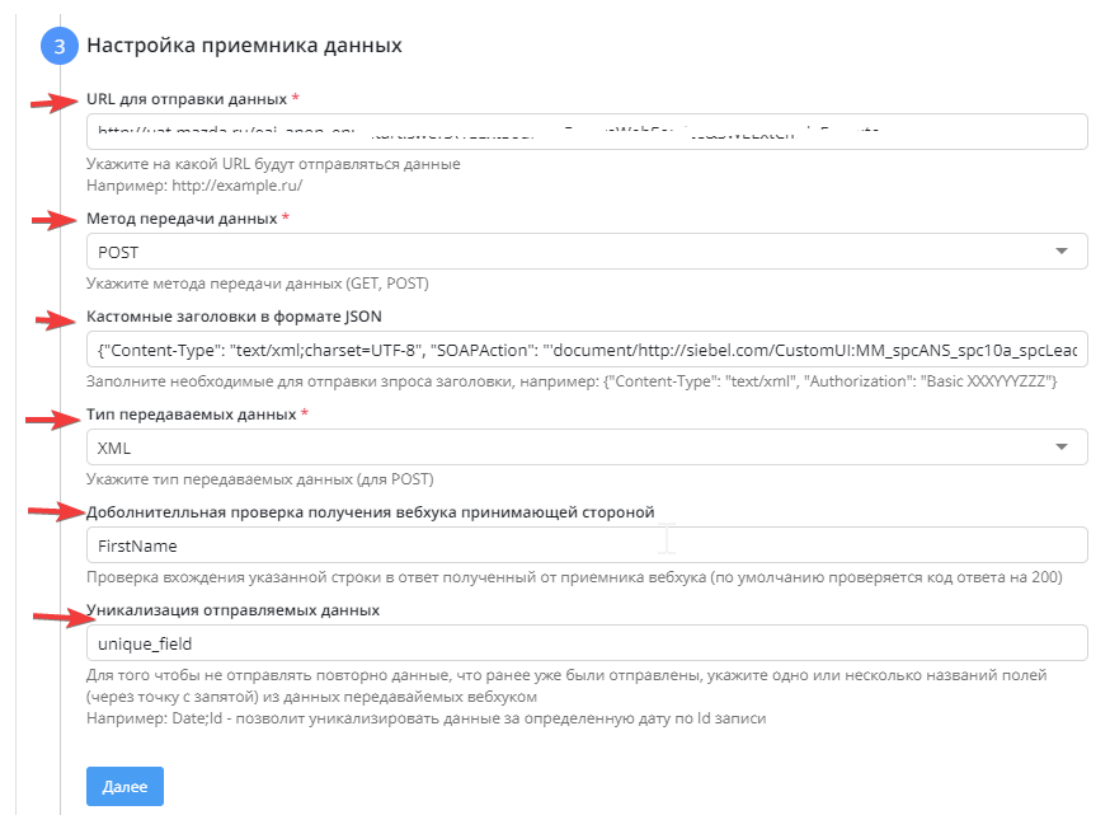

## <span id="page-2-0"></span>4) Общие настройки

- в графе "Название потока" ввести название либо оставить сгенерированное автоматически
- поле "Клиент для биллинга " заполнять не нужно. Это строка добавлена для того, чтобы счет выставлялся клиентам агенства.
- в графе "Период сбора при автоматическом запуске" можно выбрать за какой период фид будет пересобирать статистику
- в графе "Расписание" выбрать например 8:00 утра, в это время фид будет запускаться ежедневно
- нажать "Готово"

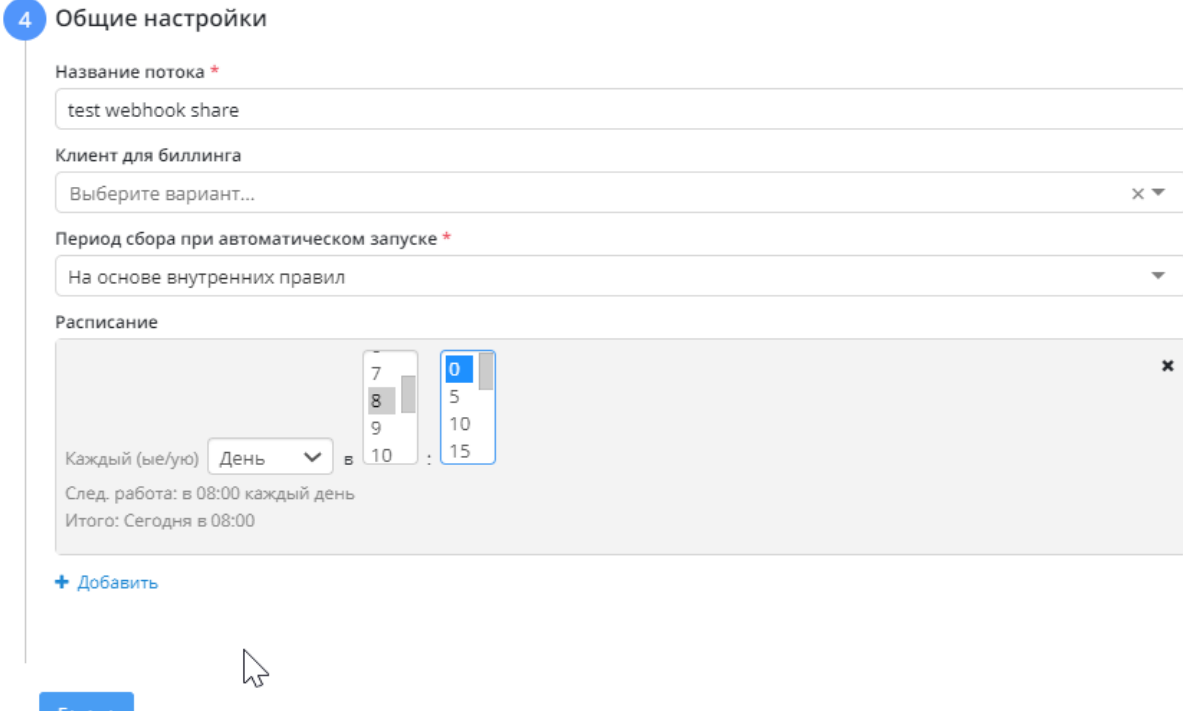